#### **CALL MANAGEMENT**

#### **Place a call:**

- 1. Lift the handset
- 2. Dial the number and press Send Soft key or wait till the call is placed automatically

#### **Call from Phonebook**:

- 1. Press Phonebook Soft key or Phonebook key
- 2. Press Filter Soft key and select a phonebook
- 3. Press Search Soft key then type the name/ number
- 4. Press Enter Soft key to confirm

# 5. Press Dial Soft key

#### **Call from History:**

- 1. Press **History** Soft key
- 2. Select a colleague from the list
- 3. Press **Dial** Soft key
- 4. Lift the handset

## **Call via BLF Keys:**

- 1. Lift the handset
- 2. Press a BLF key assigned to a colleague / group you would like to call

#### **Answer a call:**

- 1. Lift the handset or press the **Speaker** key. **Answer a second incoming call:**
- 1. press **Answer** Soft key
- **Mute the ring of an incoming call without answering:**
- 1. Press **Silence** Soft key

# **Forward a call without answering:**

1. Press **Fwd** Soft key, dial the number, press **OK** Soft key

#### **Decline a call:**

1. Press **Reject** Soft key

# **Hold / Second call:**

- 1. Press **Hold** Soft key during a call
- 2. Press **Resume** Soft key to resume

# **Make a second call:**

- 1. Press **New** Soft key
- 2. Dial a number or press **Select** Soft key to search for a contact in History or in Phonebook

# **TRANSFER**

#### **Blind transfer:**

- 1. Transfer without notifying the person who receives the call transfer:
- 2. Press **Trans** Soft key or **Transfer** key during a call (the call is put on hold)
- 3. Dial the number or press **Select** Soft key to search for a contact in History or Phonebook
- 4. Hang up or press **Trans** Soft key

## **Blind transfer via BLF keys:**

1. Press the **BLF** key configured as "Colleague" or "Call group" during a call

## **Attended transfer:**

- 2. Transfer with notification to the person who receives the transfer:
- 3. Press **Trans** Soft key or **Transfer** key during a call (the call is put on hold)
- 4. Dial the number or press **Select** Soft key to search for a contact in History or Phonebook
- 5. Wait till the second party answers
- 6. Hang up or press **Trans** Soft key

# **Attended transfer via BLF keys:**

- 1. Press the **BLF** key configured as "Colleague" or "Call group" during a call
- 2. Wait till the second party answers
- 3. Hang up or press **Trans** Soft key

# **Conference**

- 1. Put the first call on hold
- 2. Make a second call to the contact you wish to invite to the conference call
- 3. When the third party responds, press **Conf** Soft key
- 4. Press **Split** Soft key to split the two calls or hang up to end the conference.

#### **Park a call**

- 1. Press a BLF key configured as "Park
- Location" during a call to park a call / press it again to resume the call

# **User Guide WP480G**

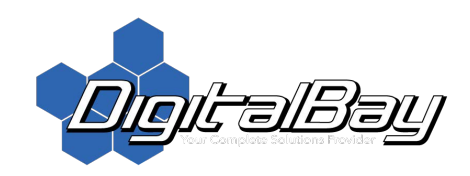

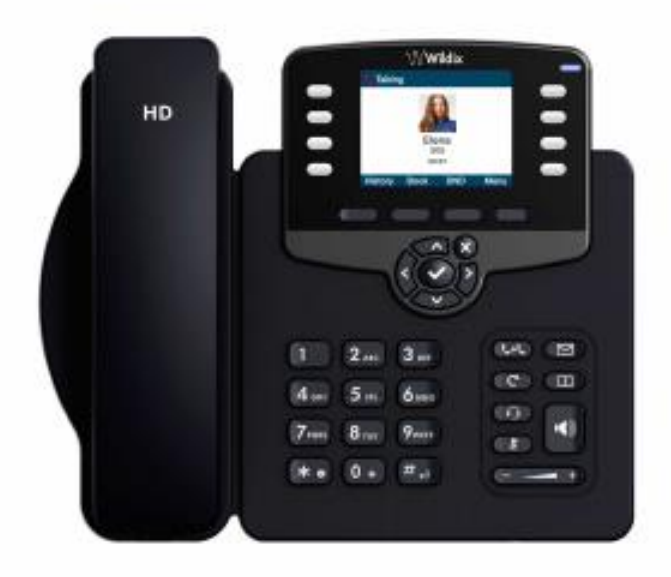

# $\mathsf{\mathsf{W}}$ Wildix

#### **KEYPAD INSTRUCTIONS**

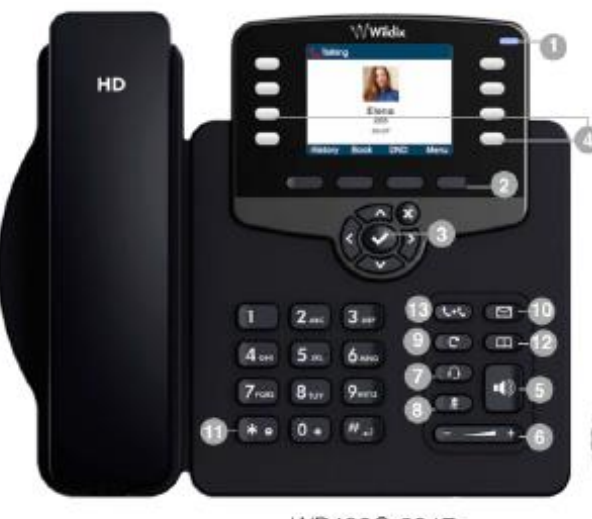

WP480G 2017

#### 1 – LED indicator

- Flashing: Incoming call / Missed call / New VM message
- Off: In the standby mode
- 2 **Soft** keys

Used to confirm different operations indicated on the screen above the corresponding soft keys. On the idle screen soft keys provide access to phone's menus: *History*; *Phonebook*; *Features*; *Menu*

- *History*: access call history and call from history
- *Phonebook*: access to shared PBX phonebooks and call from phonebooks
- *Features*: call features
- *Menu:* phone settings
- 3 **Navigation** keys

Use Navigation keys to select and the central key to confirm different menu options

4 – **BLF / function** keys

Monitoring of users and features

### **KEYPAD INSTRUCTIONS CONTINUED**

#### 5 – **Speaker** key

Press to place a call / answer a call in speaker mode or press during a call to switch between speaker / handset mode

6 – **Volume** keys

Use to adjust the audio volume (during a call), the ringer volume (in the standby mode or while receiving an

incoming call), the speaker volume (in the speaker mode)

#### 7 – **Headset** key

Press to place a call / answer a call in headset mode (when headset is connected) or press during a call to

switch between speaker / headset / handset mode

8 – **Mute** key

Press during a call to disable / enable the microphone

9 – **Redial** key

Press twice to redial the last called number

10 – **Voicemail** key

Access Voicemail graphical menu (long press on WP410 / WP480G 2016)

11 – **Quick DND** key

Long press enables / disables "Do not disturb"

12 – **Phonebook** key

Press to access the PBX shared phonebooks 13 – **Transfer** key

# **FEATURE CODES**

- 1. Dial feature code and press send
	- o **Status (DND/Away):** 60 (Enable & Disable DND/Away Status)
	- o **Call Forward Busy**: 61 (Forward call when user is in another conversation)
	- o **Call Forward No Answer**: 62 (Forward calls when there is no answer)
	- o **Call Forward All**: 63 (Forwards all calls)
	- *\*Note\* Forwarding phone number needs to be set up in Collaboration using International format Example (+15555555555)*

#### **VOICEMAIL**

#### **Access your voicemail:**

• Dial the feature code 81 or press **Voicemail** key and follow the audio instructions

#### **Listen to new / old messages:**

- Call 81 or press **Voicemail** key, press 1 for new / old messages, then:
- Press 2 for message details
	- o press 2 to change folders *(press 0 for new / 1 - for old / 2 - for work / 3 - for family / 4 - for friends messages/ # - to cancel)*
	- o press 3 for advanced options *(press 1 to send a reply / 3 - to listen to the message envelope / 5 - to send a Voicemail message/ \* - to return to the Main menu)*
	- o press 5 to repeat the current message
	- o press 7 to delete this message
	- o press 8 to forward the message to another user
	- o press 9 to save this message
	- o press \* for help
	- $\circ$  press # to exit

#### **Send a Voicemail message to yourself / to another user:**

- Call 81 or press **Voicemail** key, press 3 for advanced options, then:
- press 5 and follow the audio instructions

#### **Record your name / your unavailable / your busy message:**

- Call 81 or press **Voicemail** key, press 0 for mailbox options, then:
	- o press 1 to record your unavailable message and follow the audio instructions
	- o press 2 to record your busy message and follow the audio instructions
	- o press 3 to record your name and follow the audio instructions

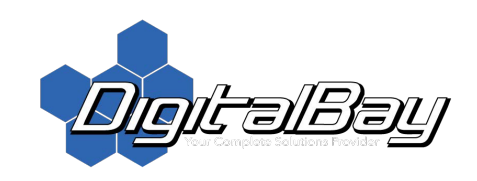